株式会社 タテムラ システムサービス課 福 生 市 牛 浜 1 0 4

#### LX 減価償却及び償却資産申告書プログラムの送付について

拝啓 時下ますますご清栄のこととお慶び申し上げます。平素は格別のお取引を賜り誠にあり がとうございます。

この度、減価償却プログラム及び償却資産申告書プログラムの機能改善を行いましたので更新 プログラムを送付致します。機能改善の詳細につきましては本案内P.4をご参照下さい。

つきましては、同封の資料をご覧頂いてからご使用下さい。

※所得税確定申告書システムの改正保守にご加入のお客様につきましては、必ず11月25日 送付の更新プログラム(CD-R)の転送作業を行った後に今回の作業を行って下さい。 ([97]GP年度更新プログラムのバージョンがV-1.44になっていれば11月25日分は更新済みです。)

今後とも倍旧のお引き立ての程、宜しくお願い申し上げます。

敬具

送付資料目次 

※改正保守のご契約(または納品後半年以内のお客様)にもとづき、以下の内容を同封しております。

#### 送付プログラム

・LX用 減価償却・償却資産申告書プログラム CD-R 1枚 ※サーバーが複数台ある場合でも共通で使用できます。

#### 案内資料

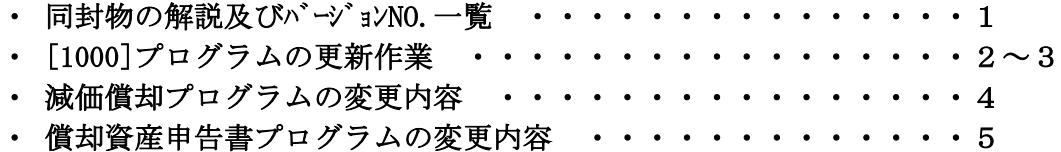

送付内容のお問い合わせ先 ––

送付内容に関するお問い合わせにつきましては、サービス課までご連絡下さいます ようお願いします。 尚、保守にご加入のお客様はフリーダイヤルをご利用下さい。 TEL  $042-553-5311$  (AM10:00~12:00 PM1:00~3:30)  $FAX$  042-553-9901

# 同封物の解説 (LX) 08.12

改正保守のご契約に合わせて、以下のCD-Rを同封しております。

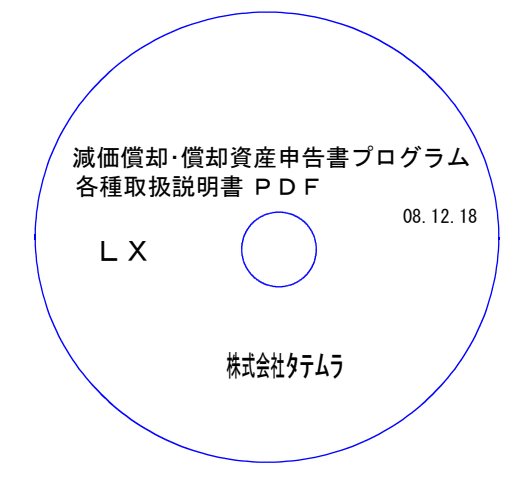

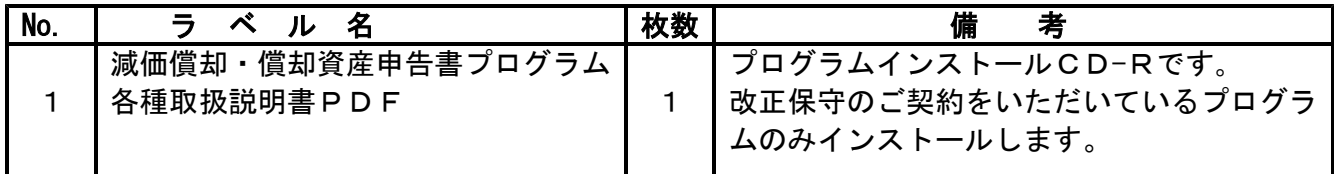

# ●バージョンNo.一覧

下記のプログラムはF9(申告・個人・分析)の1~2頁目に表示します。

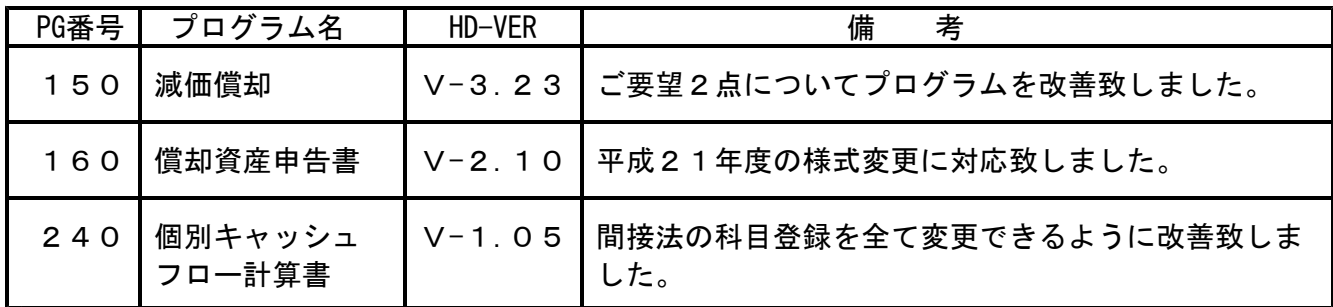

## [1000] プログラムの更新作業 F10 F10 F10 F10 F10 F10 F10

1: ホストサーバの フロッ<mark>グ</mark><br>2: ホストサーバの CD<br>3: 端末の FD/CD<br>4: インターネット自動更新

 $No... 2$ 

## ● 操作方法

※11月25日送付の更新プログラム(CD-R)の転送作業を行った後に、今回の作業を 行って下さい。 [97]GP年度更新プログラムのバージョンが になっていれ V-1.44 ば11月25日分は更新済みです。

①「LX減価償却・償却資産申告書プログラム」と書かれているCD-Rを用意します。

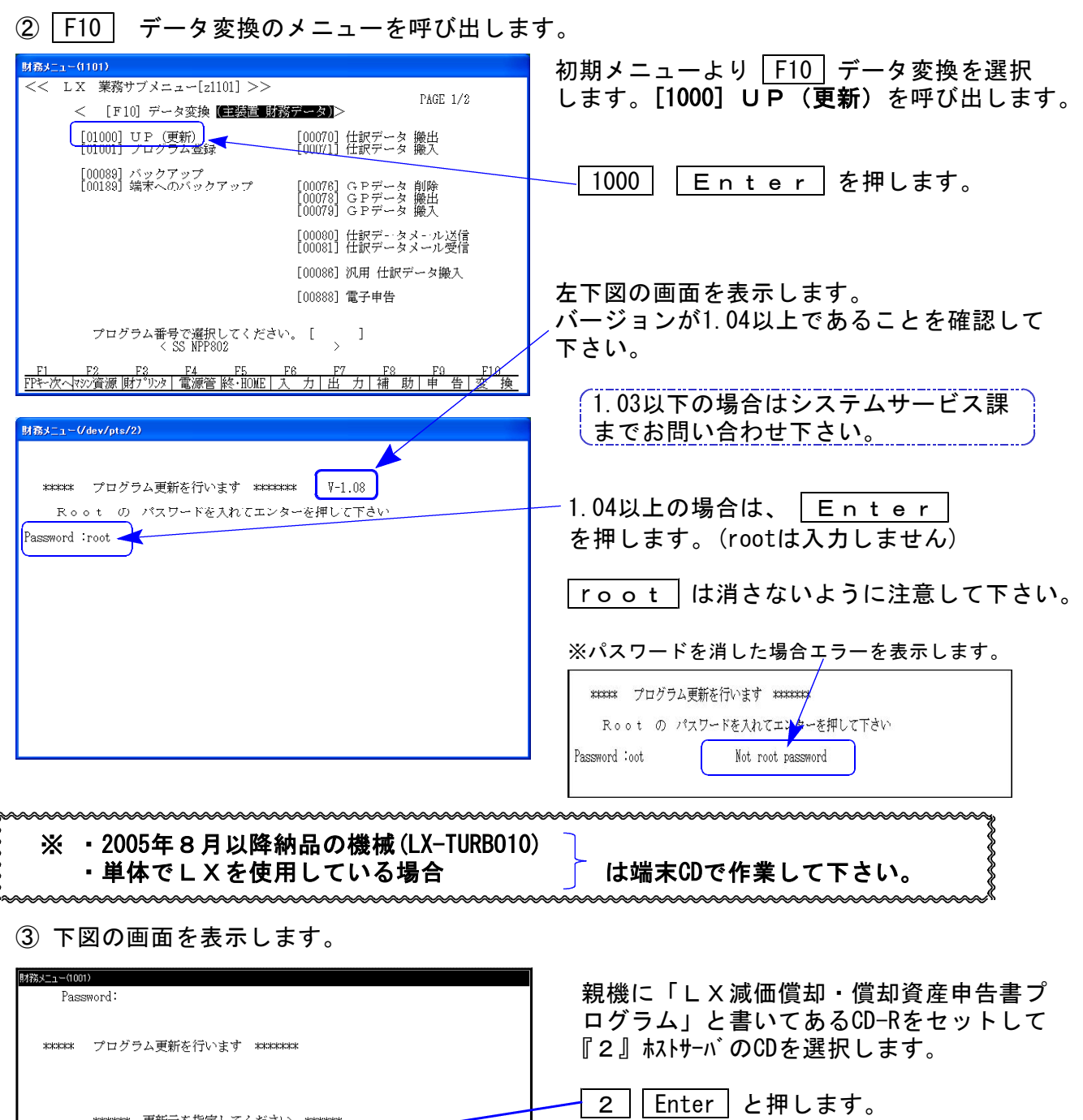

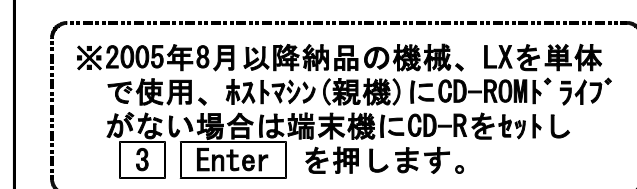

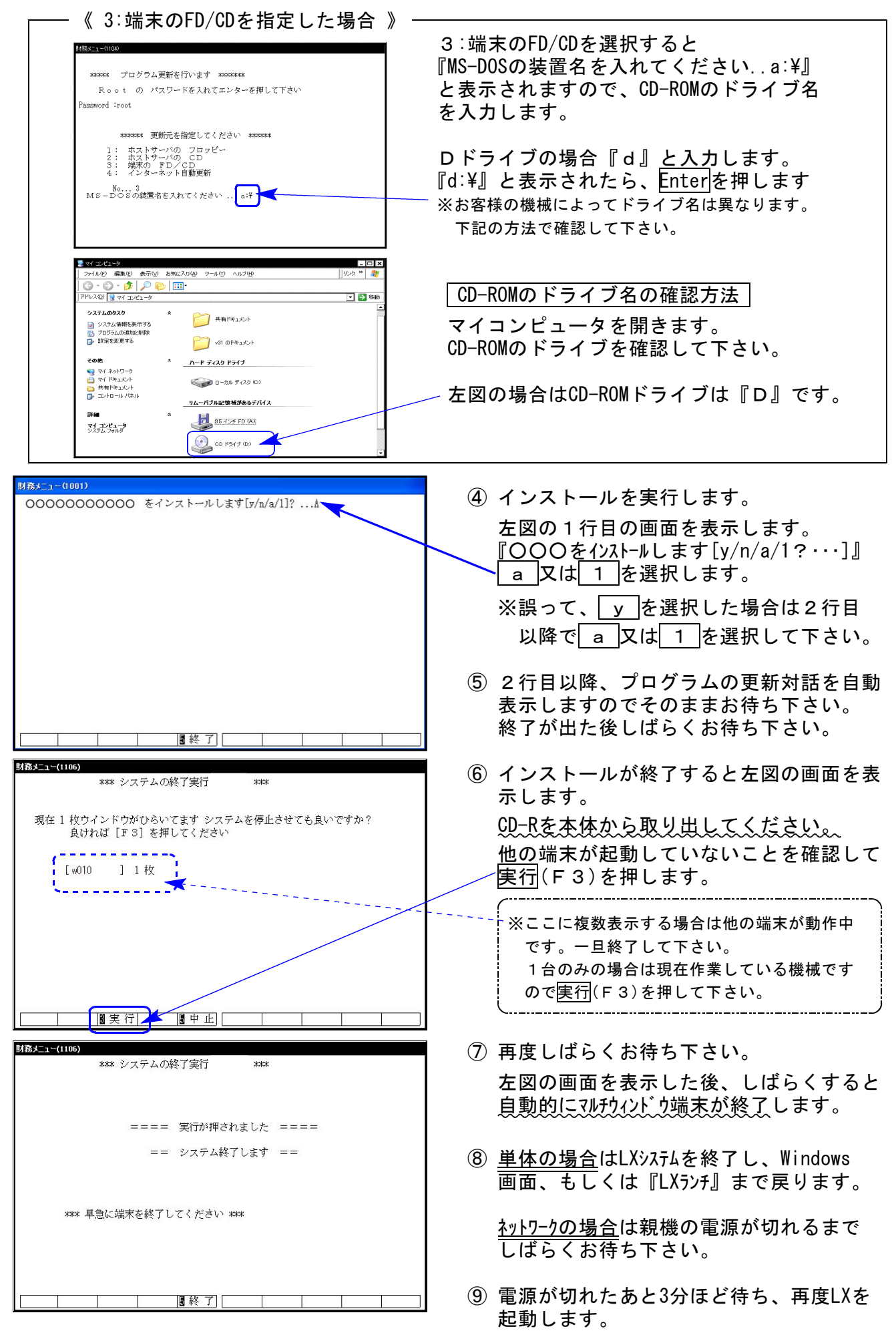

※親機を複数台持っている場合は、本CD-Rにて更新作業を同様に行って下さい。

# 減価償却プログラムの変更内容 のことをある ついの かんしょう しゅっこう しゅうしょう のりょう

減価償却プログラムにおいて以下の要望があり、改善致しました。

●個人における均等(残存5%)償却計算について

個人で、償却率のフラグ1:均等(残存5%)償却を指定した場合に無条件に12/60としていまし たが、計算年月日を見て月数を判定するよう改善致しました。

これに伴い普通償却額の計算も月数判定に対応致しました。

《均等(残存5%)償却の計算式》

旧:(改定取得価額-1)÷5

新: (改定取得価額-1)÷60×月数 で計算します。

[平成20年様式]

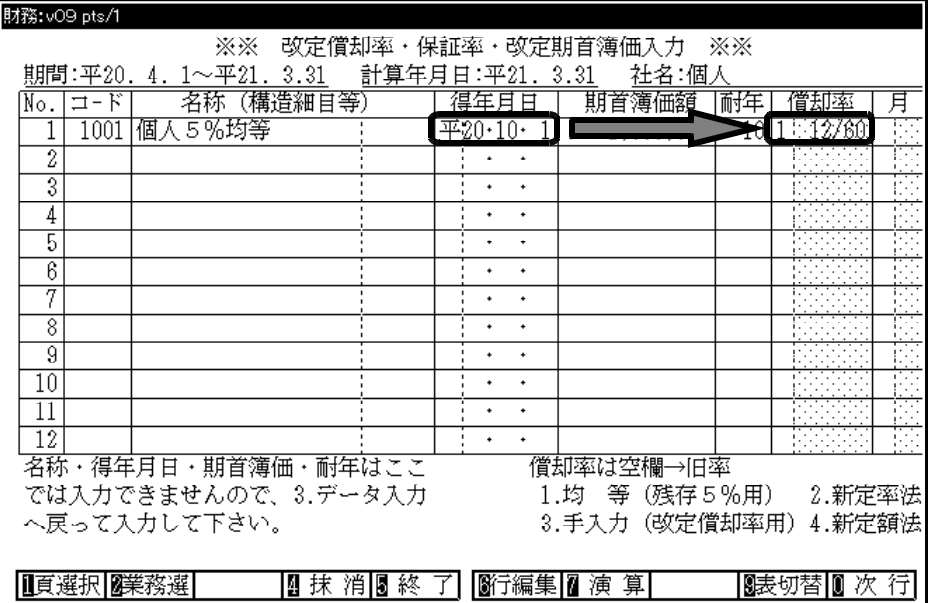

[平成21年様式]

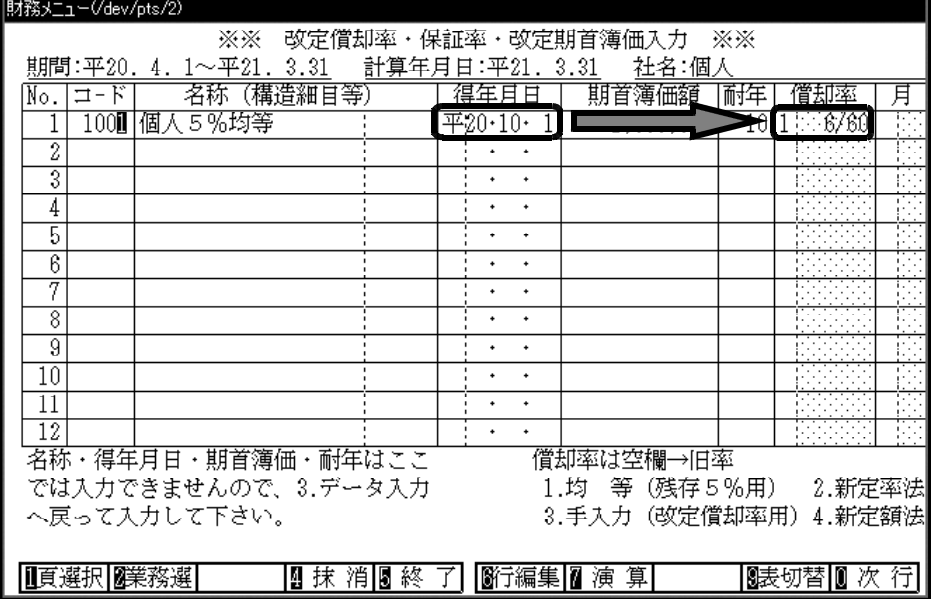

●改定償却の摘要文字の表示について

償却フラグが『3』(改定償却)の場合で、期首簿価が0又は空欄の時に摘要の『改定償却』 の文字を出さないように機能改善致しました。

### 償却資産申告書プログラムの変更内容 08.12

平成21年度版償却資産申告書において、以下の様式変更がありました。

#### 【償却資産申告書】

従来あった「提出年1月1日現在の帳簿価額」項目がなくなったため、様式を変更致しました。

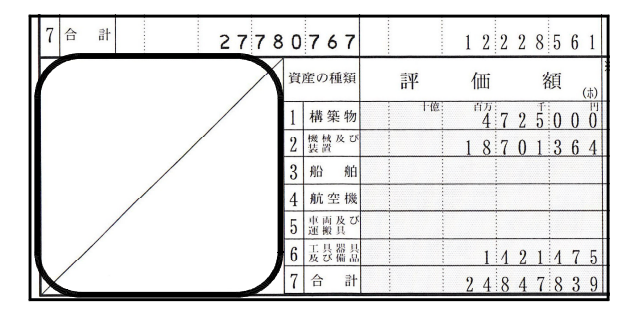

[平成21年様式] [平成20年様式]

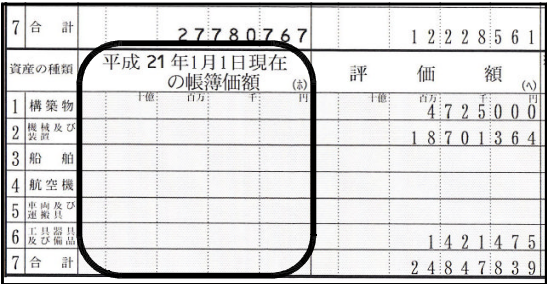

#### 【種類別明細書(減少資産用)】

耐用年数省令の改正で『一部減少』→『耐年改正』に様式が変更になりました。 改正に伴い、入力枠に〇(丸印)が入力できるように改正すると共に様式を変更致しました。

[平成21年様式] [平成20年様式]

耐年改正

课税標

の特

**17711** 

 $\vert 1, 5 \vert$  $1, 5$  $1,0$  $,7$ 

- 耐用 \* 課税<br>- 耐用 \* 課税<br>- リロ 103 105<br>0|101 103 105

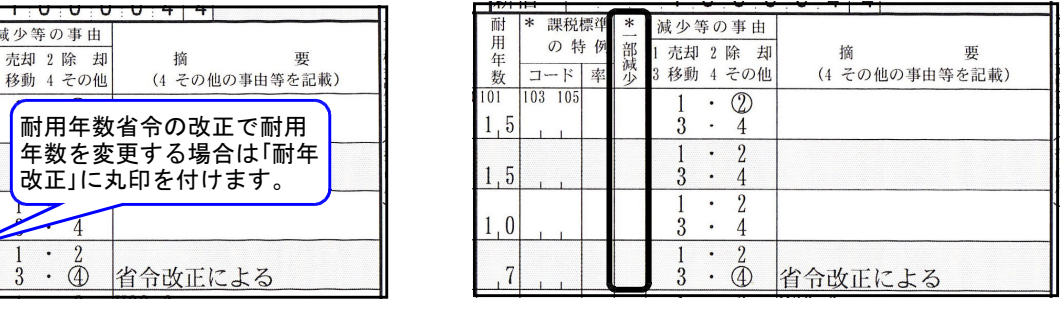

耐年改正にカーソルを止めて、『1』を入力して頂くと、○(丸印)を付けることができます。